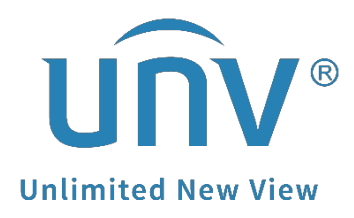

# **How to Connect an Alarm Input Device to a Uniview NVR?**

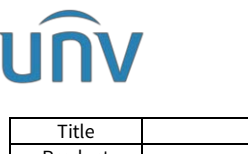

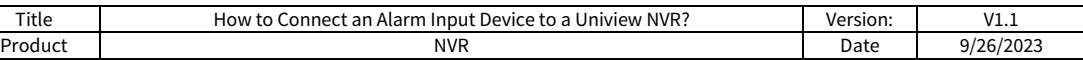

# **How to Connect an Alarm Input Device to a Uniview NVR?**

## **Description**

#### **Rear Panel and Interfaces**

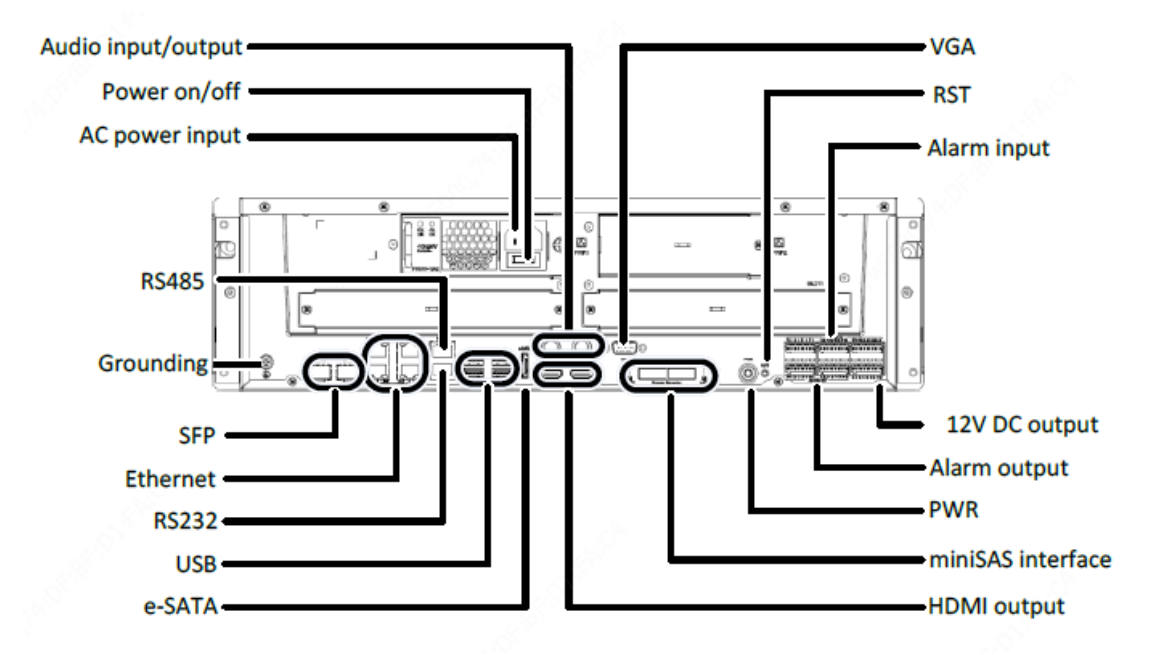

### **Operating Steps**

**Step 1** Cable connection

The positive pole/Signal wire of the alarm input device is connected to the ALM IN port on the NVR. The negative pole/Ground wire of the alarm input device is connected to the G port on the NVR.

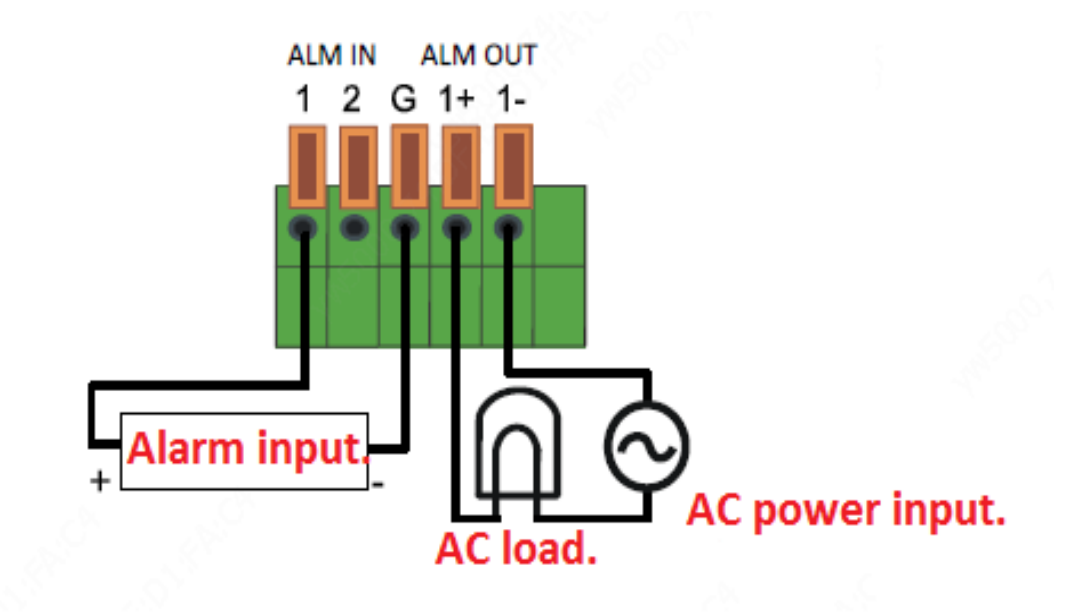

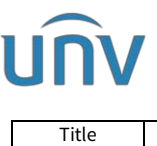

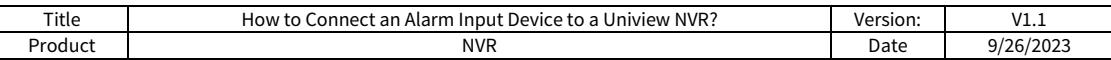

#### **Step 2** Configuration

Set up input parameters of the alarm under Setup> Alarm>Alarm Input on the NVR's web interface.

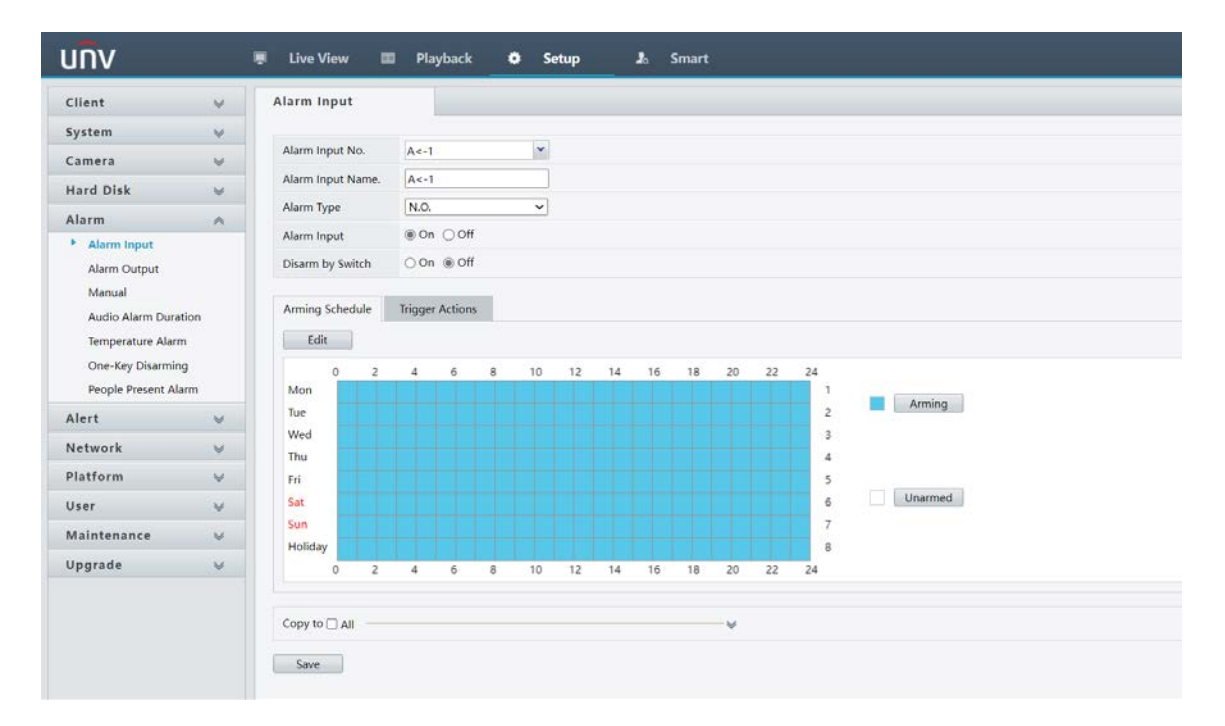

Alarm Input No.: the alarm input port you are trying to configure. A<-1 refers to the NVR's Alarm Input Port 1, A<-2 refers to the NVR's Alarm Input Port 2, etc. D1<-1 refers to the D1 camera's Alarm Input Port 1, D3<-2 refers to the D3 camera's Alarm Input Port 2, etc.

**Alarm Input Name:** Set a name for it as you wish.

#### Alarm Type:

**N.O.** : Normally Open.

**N.C.** : Normally Closed.

This needs to be set according to the attributes of the external alarm device.

**Alarm Input:** Switch to turn this alarm input on or off